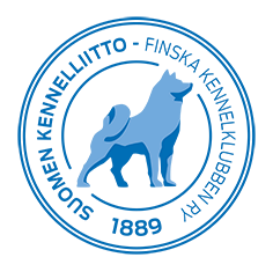

 $2.8.2019$  1 (4)

## **Omistajailmoitus -tai muutos Omakoira-mobiilisovelluksessa**

Toiminnan muutos versiossa 1.4.2

Omakoira-mobiilisovelluksessa on mahdollista tehdä omistajailmoitus- tai muutos vain, kun tulee koiralle ainoaksi omistajaksi. Toimintoon on lisätty varmistuskysymys sekä ohjaus Omakoira-palveluun, jos koiralle tulee useampi omistaja. Lisäksi ohjetekstejä on muutettu. Alla uusi ohjeistus ja toiminnan kuvaus.

Koirat -valikko

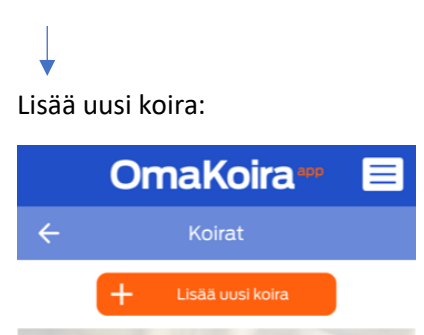

#### Klikkaa **Skannaa QR-koodi** tai **Lisää käsin** -toimintoa:

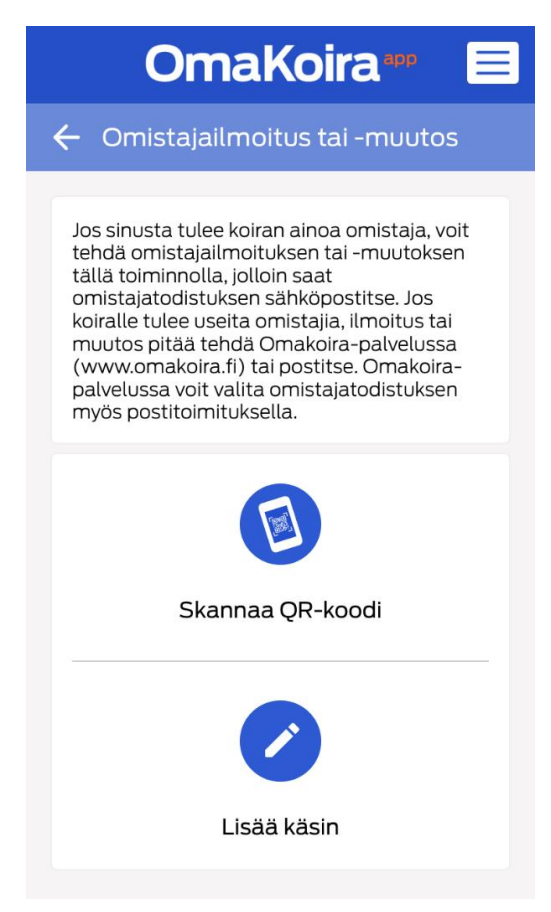

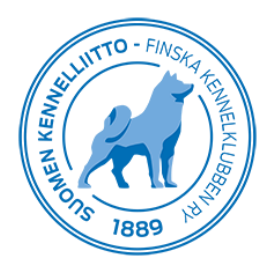

#### **Tulee varmistuskysymys ennen etenemistä:**

Tuleeko sinusta koiran ainoa omistaja?

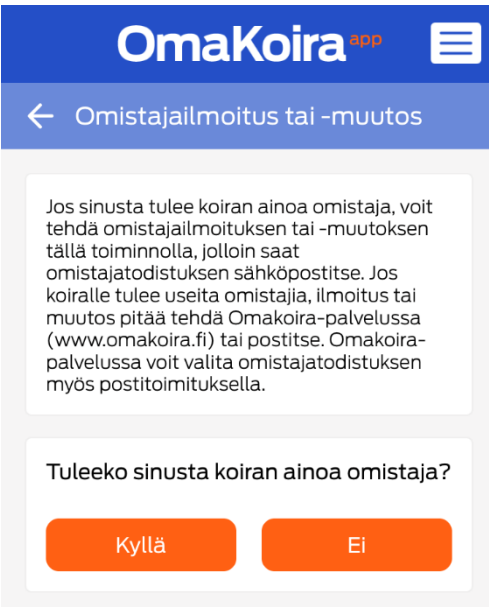

#### Vastaus: **Kyllä**

# J

Siirtyy aiemman valinnan mukaan eteenpäin valtuutusavaimen syöttämiseen tai QR-koodin skannaamiseen, ja pääsee tekemään ja maksamaan omistajailmoituksen- tai muutoksen mobiilisovelluksessa:

 $\times$ 

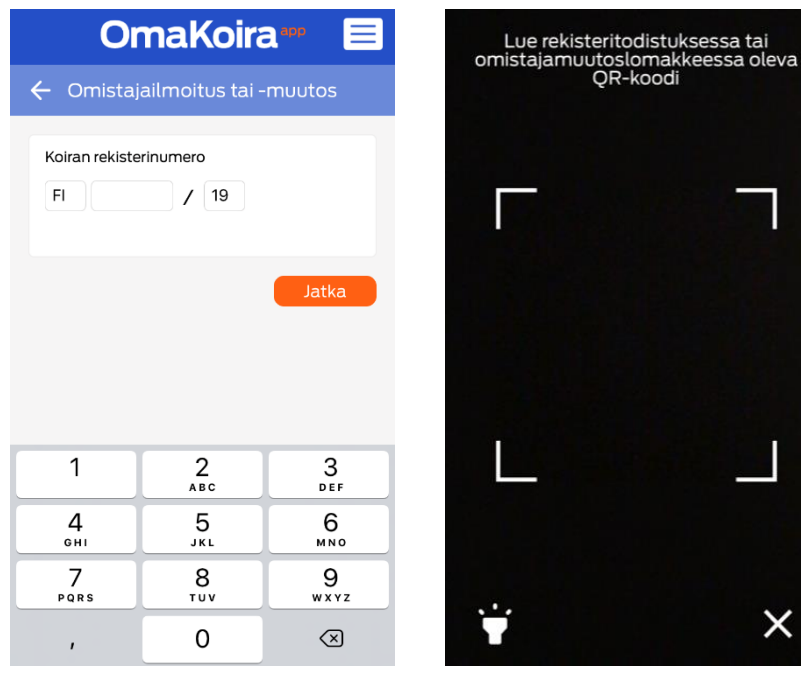

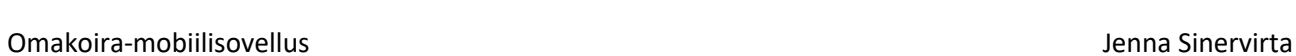

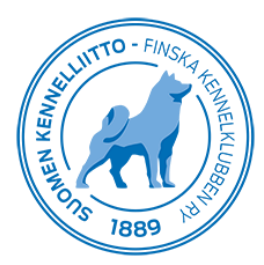

2.8.2019 3 (4)

### **TAI**

Vastaus: **Ei**

**Tulee ilmoitusteksti:**

Jos koiralle tulee useita omistajia, et voi tehdä koiralle omistajailmoitusta tai -muutosta Omakoiramobiilisovelluksessa. Tässä tapauksessa siirry tekemään omistajailmoitus tai -muutos Omakoira-palveluun (www.omakoira.fi) tai postitse.

**Siirry** -painike vie selaimella Omakoira-palvelun Koirat - Omistajailmoitus-valikkoon.

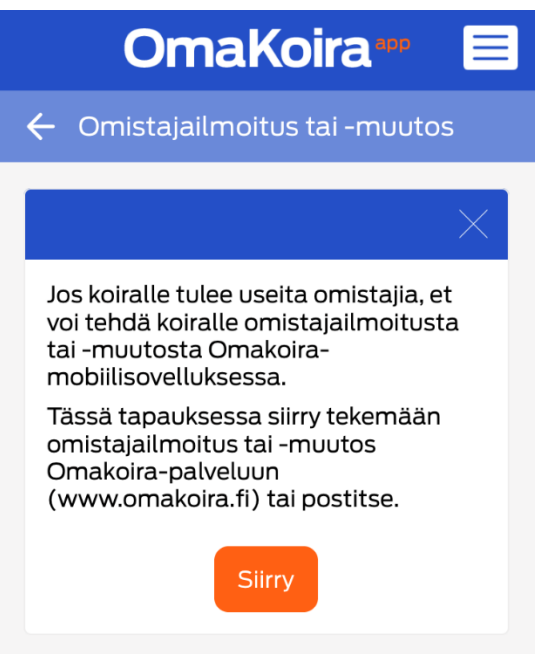

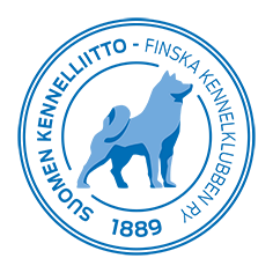

2.8.2019 4 (4)

**Siirry -**painikkeen painamisen jälkeen kysytään Omakoira-palvelun salasana, jos sitä ei ole tallennettu mobiilisovellukseen aiemmin, ennen kuin voi siirtyä eteenpäin. Jatka painikkeella siirtyy selaimella Omakoira-palvelun Koirat - Omistajailmoitus -valikkoon.

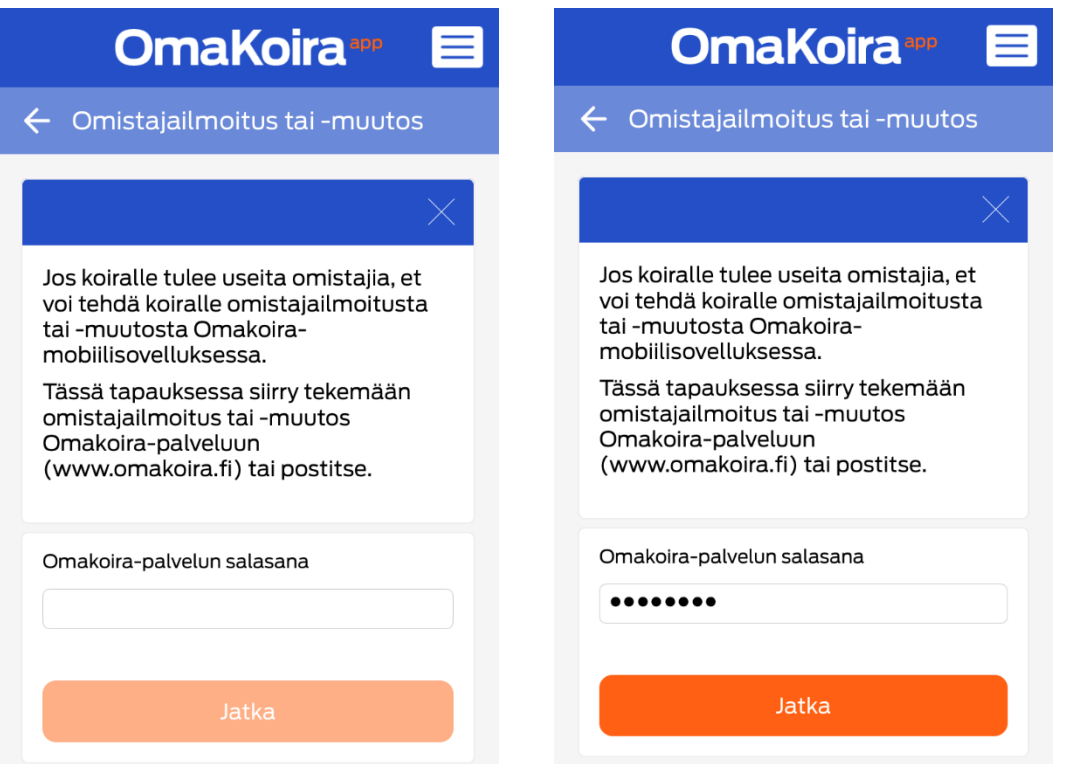

Jos Omakoira-palvelun salasana on tallennettu mobiilisovellukseen, toiminto siirtyy suoraan selaimella Omakoira-palvelun Koirat - Omistajailmoitus -valikkoon.

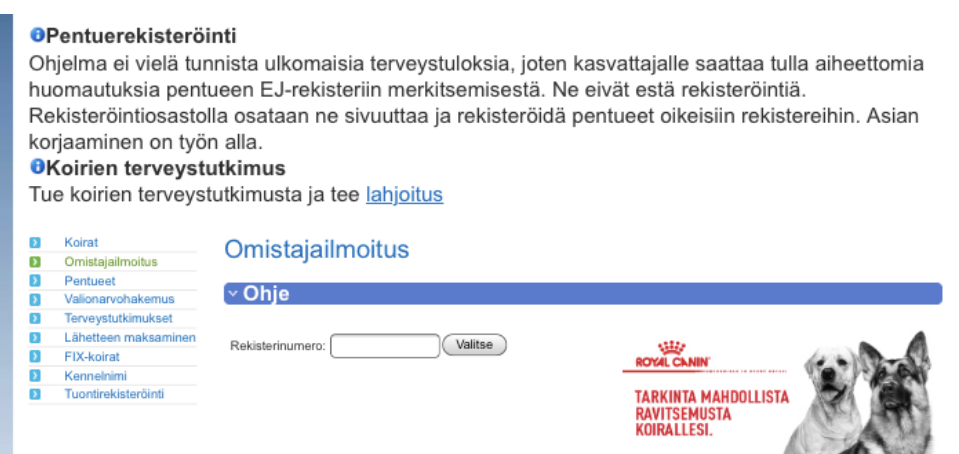

Ilmoituksen ruksia painamalla mobiilisovellus palaa **Koirat** -valikkoon, jos ei esimerkiksi haluakaan tehdä ilmoitusta puhelimella.